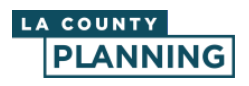

## **Resumen**

A continuación se incluye un resumen del diseño de la aplicación y dónde se encuentran las herramientas. Los elementos enumerados en la captura de pantalla que sigue se corresponden con las explicaciones de las herramientas y funciones en este documento:

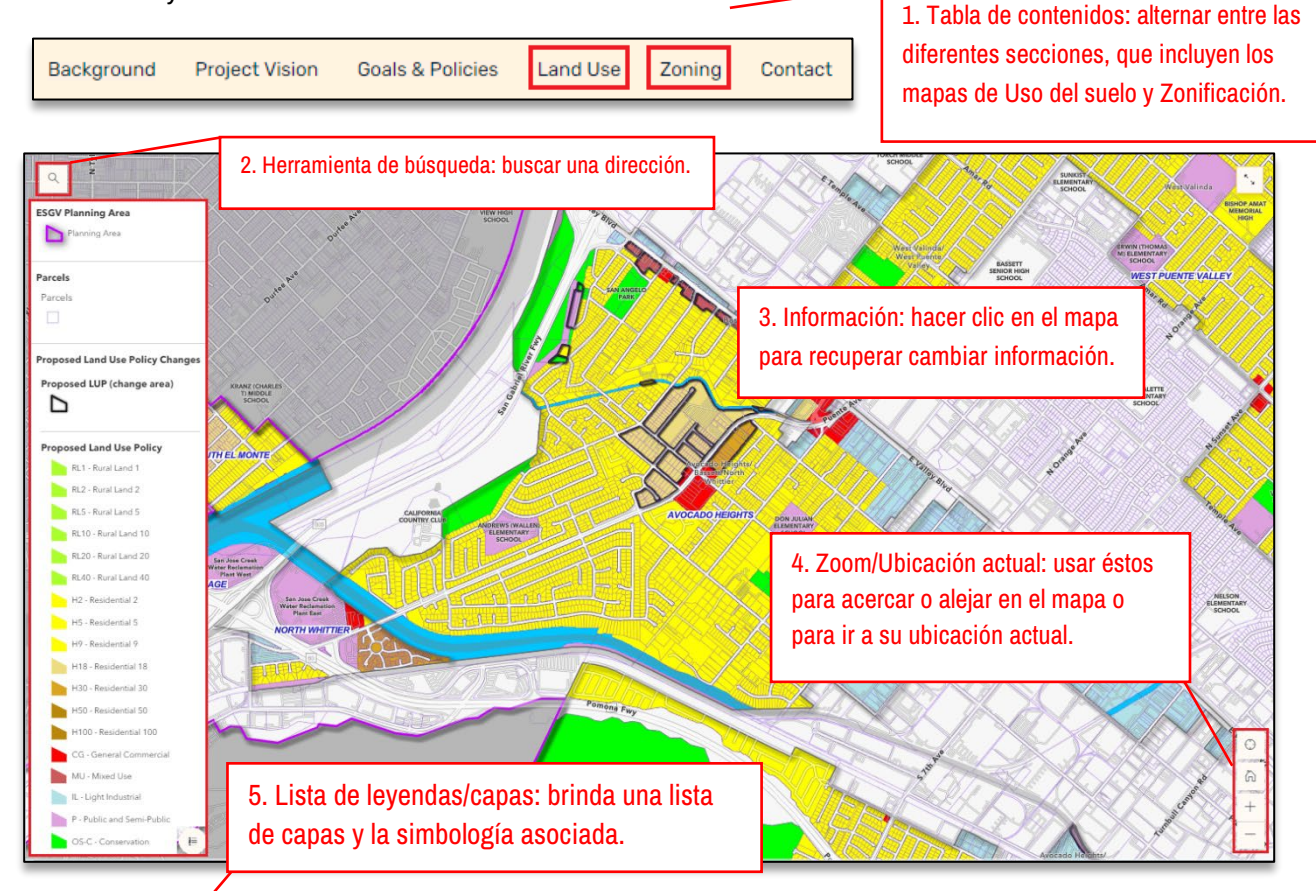

## **Información sobre las herramientas**

- **1. Tabla de contenidos:** alternar entre las secciones principales del mapa de la historia. Por ejemplo, puede moverse entre las secciones de Mapa de uso del suelo y Mapa de zonificación para ver los mapas y verificar si existen cambios propuestos para su ubicación o dirección.
- 2. **Herramienta de búsqueda:** para descubrir si existen cambios de Políticas de Uso del Suelo y Zonificación para su área, utilice la herramienta de búsqueda en el extremo superior izquierdo de cada mapa para buscar por dirección.

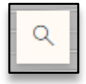

3. **Información:** haga clic en el mapa para recuperar los resultados para su área. El área se resaltará o estará etiquetada como "**Contiene cambios de Políticas de Uso del Suelo/Zonificación**" o "**Sin cambios de Políticas de Uso del Suelo/Zonificación**", junto con las designaciones de Políticas de Uso del Suelo o Zonificación. Las áreas cambiadas serán resaltadas con negro oscuro.

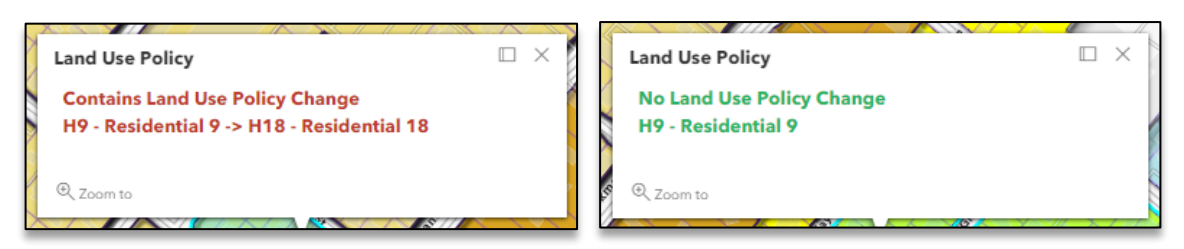

- 4. **Zoom/Ubicación actual:** se trata de herramientas básicas para ayudarlo a navegar el mapa. Puede utilizar estos botones para acercar o alejar, ir a su ubicación actual o hacer clic en el botón de inicio para volver a la extensión original del mapa.
- 5. **Lista de leyendas/capas:** si la leyenda se cierra, haga clic en el símbolo de leyenda para abrirla nuevamente.

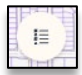

## **Otra información**

Los datos no están basados en las parcelas. Puede acercar o buscar para ver su parcela, aunque los cambios de Políticas de Uso del Suelo y Zonificación están mapeados por áreas de cambio. En el ejemplo que sigue, todas las parcelas del lado sur (resaltadas en azul) forman parte de un área de cambio.

*Áreas enteras o partes de un área pueden presentar cambios, por lo que siempre debe verificar qué parcelas, si las hubiera, tienen un borde negro para comprender si hay cambios que impacten en su área.*

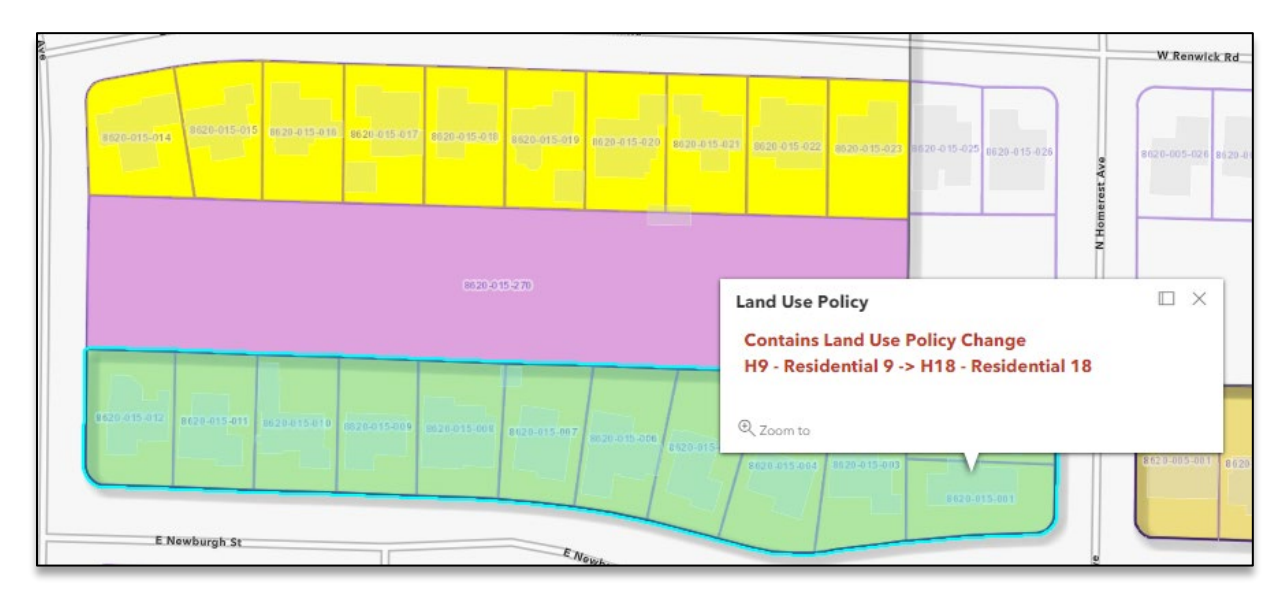